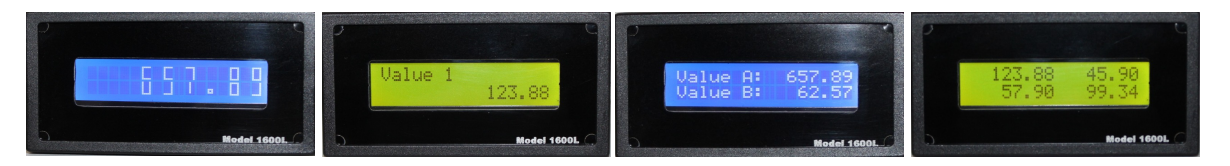

- Supports many common gas, water, and power meter output network variable types. Supports NeuroLogic Research's Model 2200VM & 2200PM products as well as Continental Controls' WattNode LonWorks product.
- Sunlight readable black over green or high visibility white over blue alphanumeric LCD display.
- Large 0. 45" high numeric display format.
- 1/8 DIN panel-mount enclosure.
- Eight display parameters. Each can be one of 13 different types.

## **DESCRIPTION**

The Model 1600LM Network Display is a 2 line by 16 character alphanumeric display using a high visibility LCD display with back lighting. It is available with a sunlight readable black on green background or a higher contrast white on blue background for indoor. The unit integrates the display, Neuron FT5000 network processor with a Free Topology LonWorks network communication interface, and a wide-input voltage switching power supply. It is housed in a 1/8 DIN panel-mount housing.

Display data and configuration information are exchanged with other devices via the Echelon<sup>®</sup>

### **WIRING AND INSTALLATION**

The Model 1600L is wired using four terminals. Two terminals are used to connect power. The other two connect the network communication channel. For convenience, the Model 1600LM accepts low voltage AC and DC power. Power and network wiring is polarity insensitive and can be reversed.

Network installation can be accomplished via the onboard Service Switch The Service Switch and LED are on the back of the unit. The panel-mount housing is a standard 1/8 DIN. It requires a cutout to mount. Please • Operates from 12-36 VDC or 14-26 VAC. Uses less than 15 mA at 24 VDC (0.35 W). Open communication

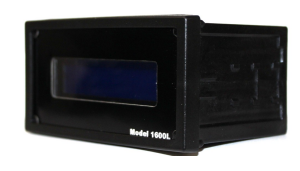

- standard using LonWorks<sup>®</sup> Free Topology Interface
- Firmware is upgrade able via network communication interface.
- User select able display format of one, two, or four parameters per screen

LonWorks communication protocol. The firmware allows display of up to eight different network variables. Each of the variables can be one of 13 different types supporting common network variable types as well as ones associated with Utility Meters. Please contact us regarding any special application requirements.

**NOTE** This PDF datasheet has attachments. To access them, it may be necessary to use an actual Adobe Reader. since some readers built into internet browsers do not allow access to attachments.

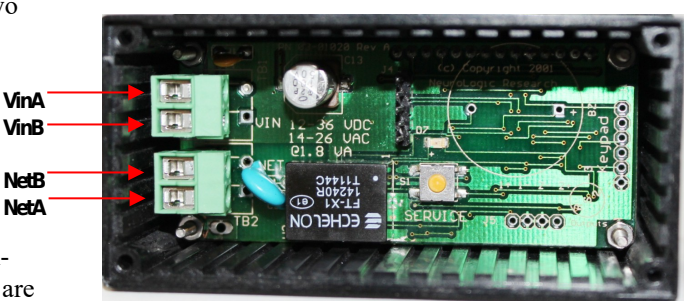

see the Specifications section for details on the recommended panel cutout size.

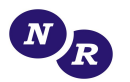

# **NETWORK INTERFACE**

The 1600LM 2.0 firmware can display 8 different items. Each item can be one of 13 different types. This firmware version has many variable types that support many metering data types. It can easily be used with our Model 2200VM and 2200PM products. We also support many output network variable types from the WattNode product from Continental Controls. The 1600LM20.XIF file is attached to this PDF datasheet for convenience.

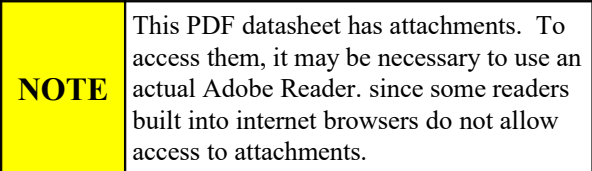

Since the 1600LM firmware does not know what the application requires, it simply has 8 network variables for each of the 13 types. As an example, if you would like to display a SNVT temp p variable as the first item and a SNVT percent as the second: Simply bind into nviTempP[0] and nviPercent[1]. The firmware will detect the correct format of each item and display it. Please see the section titled "Real-Time Data Input Network Variables" for a list of the different types.

To configure how the Model 1600LM firmware will in general display the 8 different items, please see the "General Display Configuration Network Variables" section. nciVarstoDisplay specifies the number of variables to display if less than the maximum 0f 8. nviDescDispTime specifies the numbers of seconds to display the Description String, nviDescStr[]. nviValDispTime specifies the number of seconds to display the value of each item. Finally nciDispFormat specifies how the items are grouped.

To configure how each item is to be displayed, please see the "Real-Time Data Configuration Network Variables" section. Depending on the display format selected by the user, each variable can have up to a 16 character description string,. The description string, nviDescStr[], is displayed to identify the source of the data. The nviOffset[] and nviSpan[] configuration variables allow each item to be scaled. The nciDecPlaces[] configuration variable allows the user to specify the number of decimal places. nciUpdateTimeout[] specifies long to wait for an update before deciding something went wrong.

The following table describes what the Model 1600LM20 displays under different error conditions:

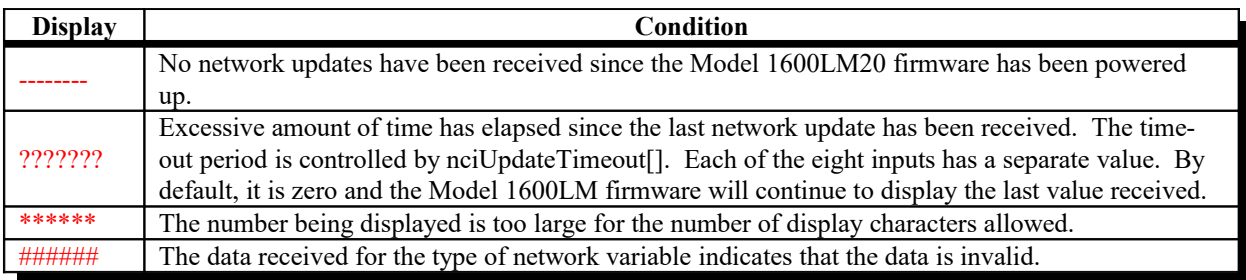

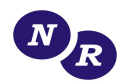

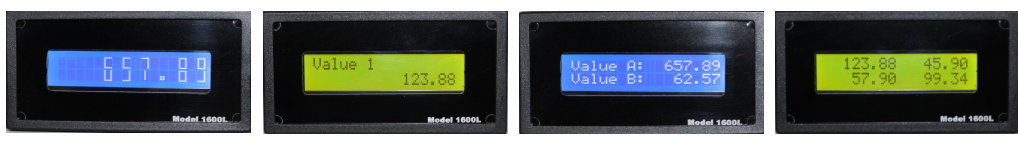

*General Display Configuration Network Variables nciDispFormat = 0 nciDispFormat = 1 nciDispFormat = 3 nciDispFormat = 4*

The following configuration variables apply to display of all parameters. They are saved to non-volatile memory.

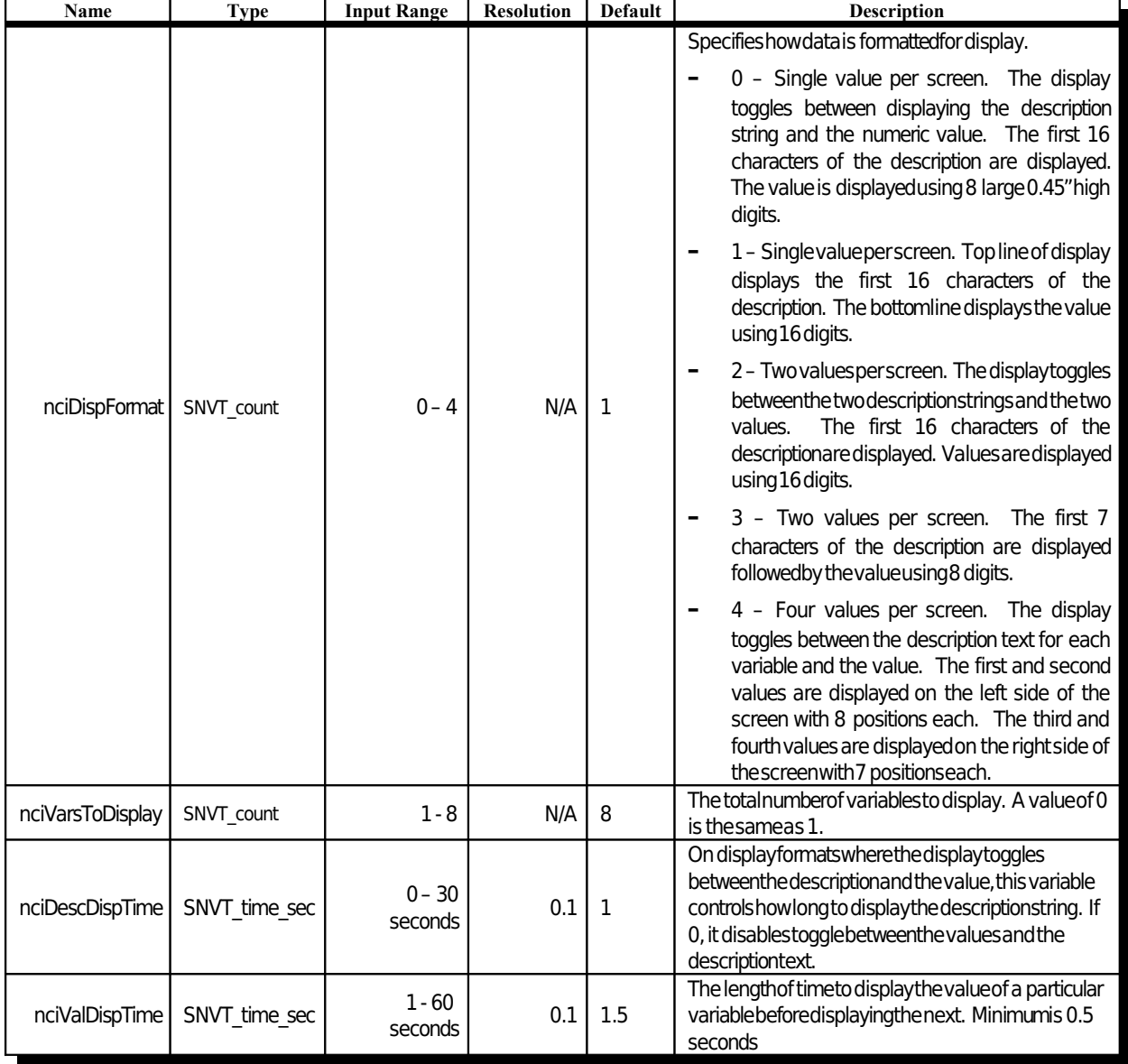

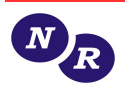

## *Real-Time Data Configuration Network Variables*

The following network variables configure how data updates are to be displayed. They are saved into nonvolatile memory. Each configuration is an array of eight input network variables. Writing to index 0 affect the display of the first parameter on the display. Writing index 1 affects the display of the second parameter on the display and so on.

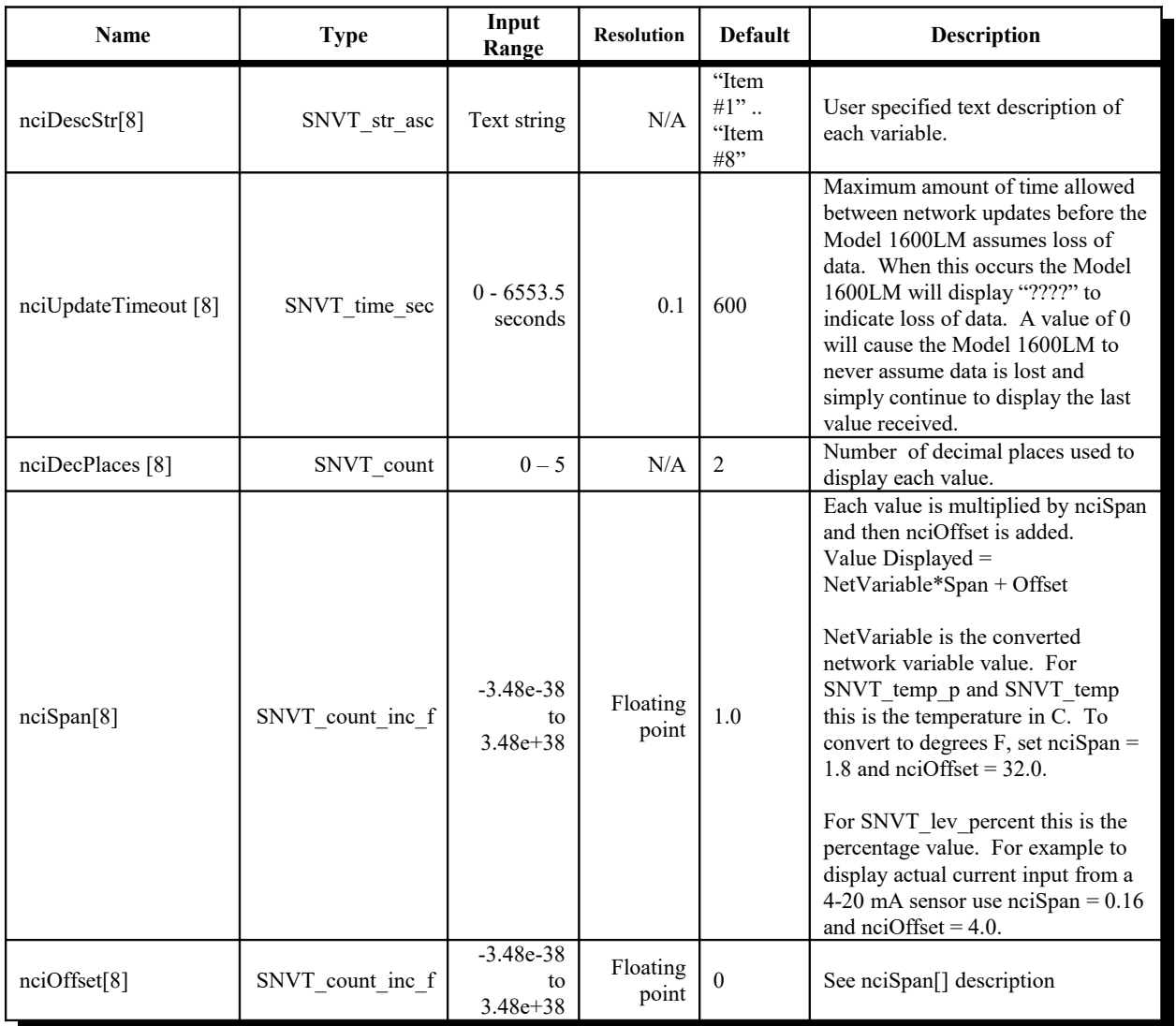

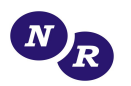

### *Real-Time Data Input Network Variables*

The following network variables are the network variables that are actually displayed. The 1600LM20 firmware supports the following Standard Network Variable Types

Each data type has 8 input network variables. Writing to index 0 updates the first parameter on the display. Writing index 1 updates the second parameter on the display and so on. The 1600LM20 Firmware automatically figures out which variable is being updated and converts it to the appropriate value. The data is then multiplied by the nciSpan parameter and then the nciOffset parameter is added. Please see nciSpan description in the previous section.

Please note, the nviText type can actually be used to display other data types if the source node is able to format the data into an ASCII string.

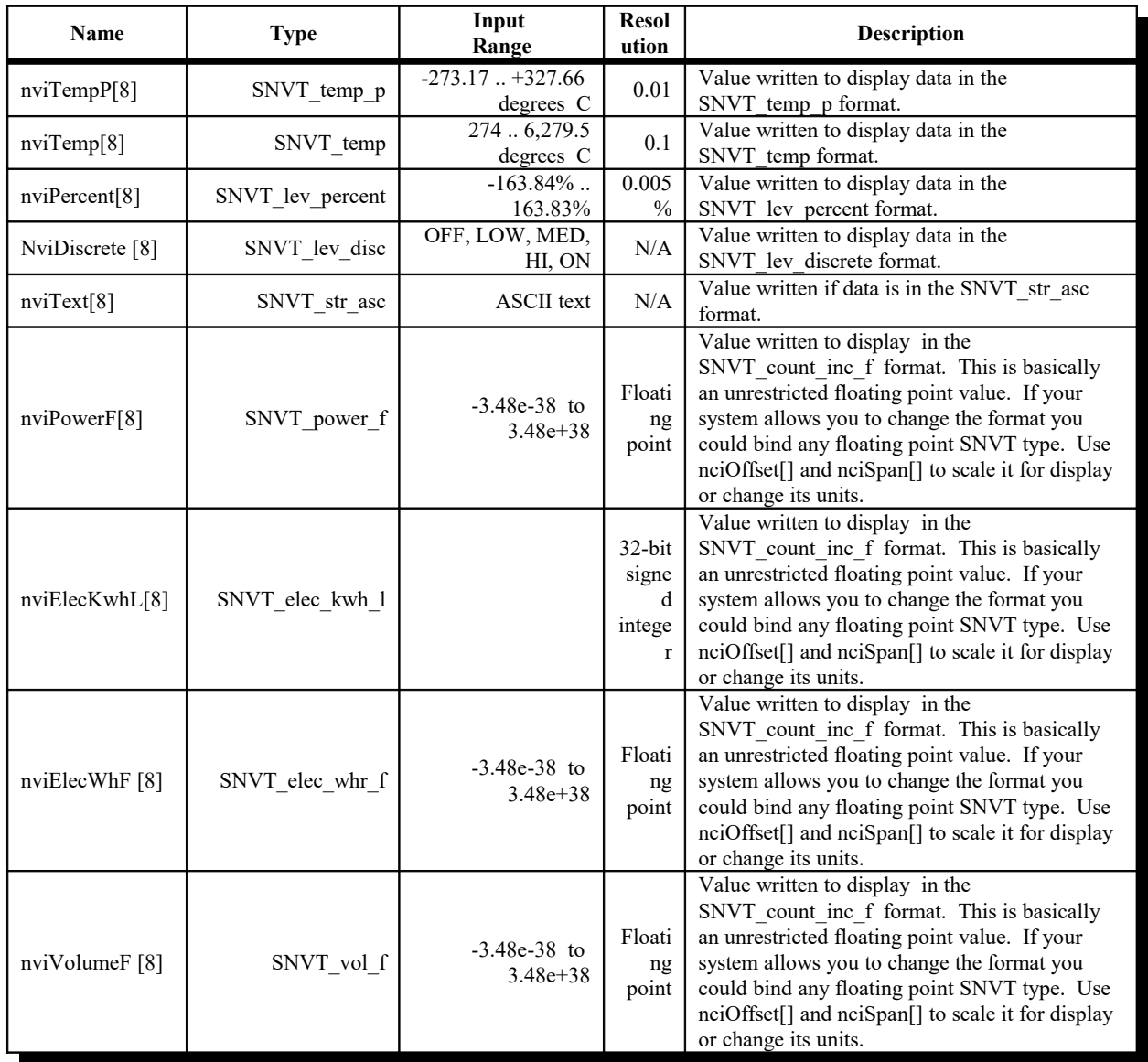

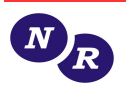

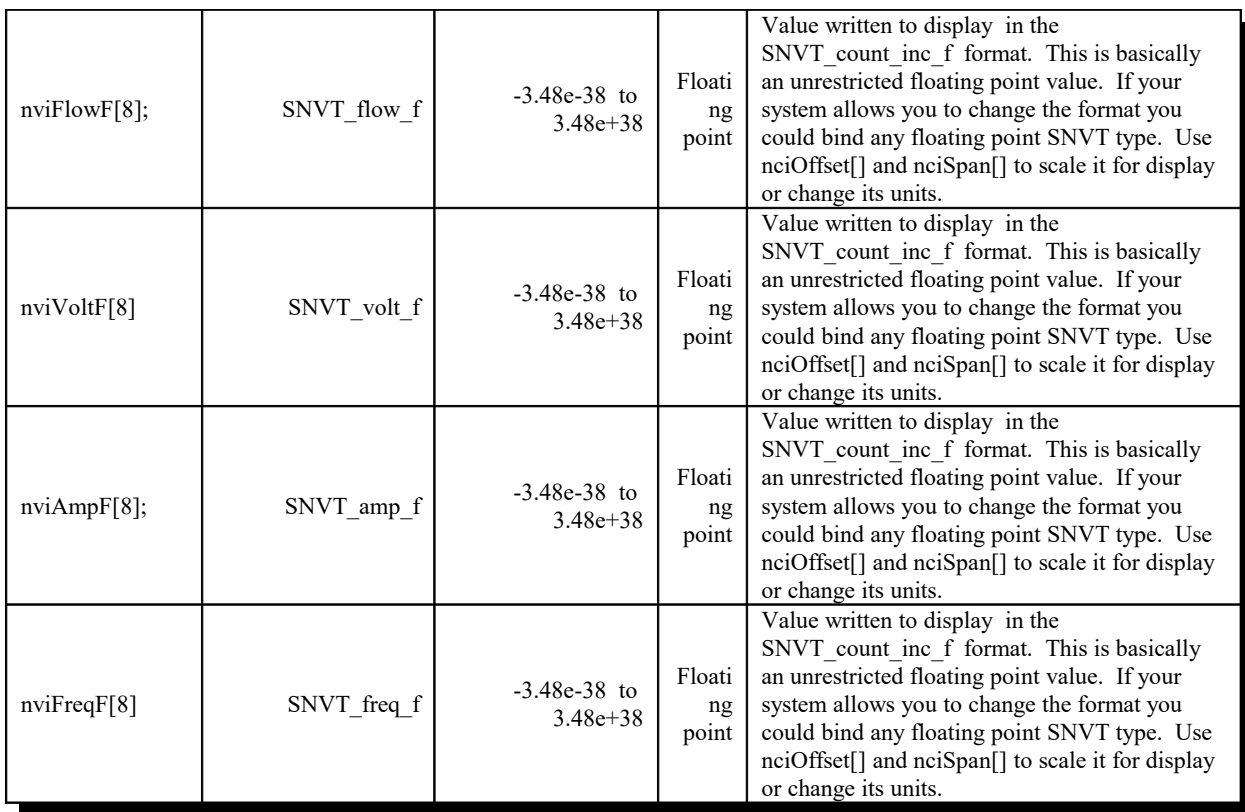

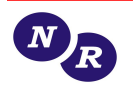

## *Example Network Configuration*

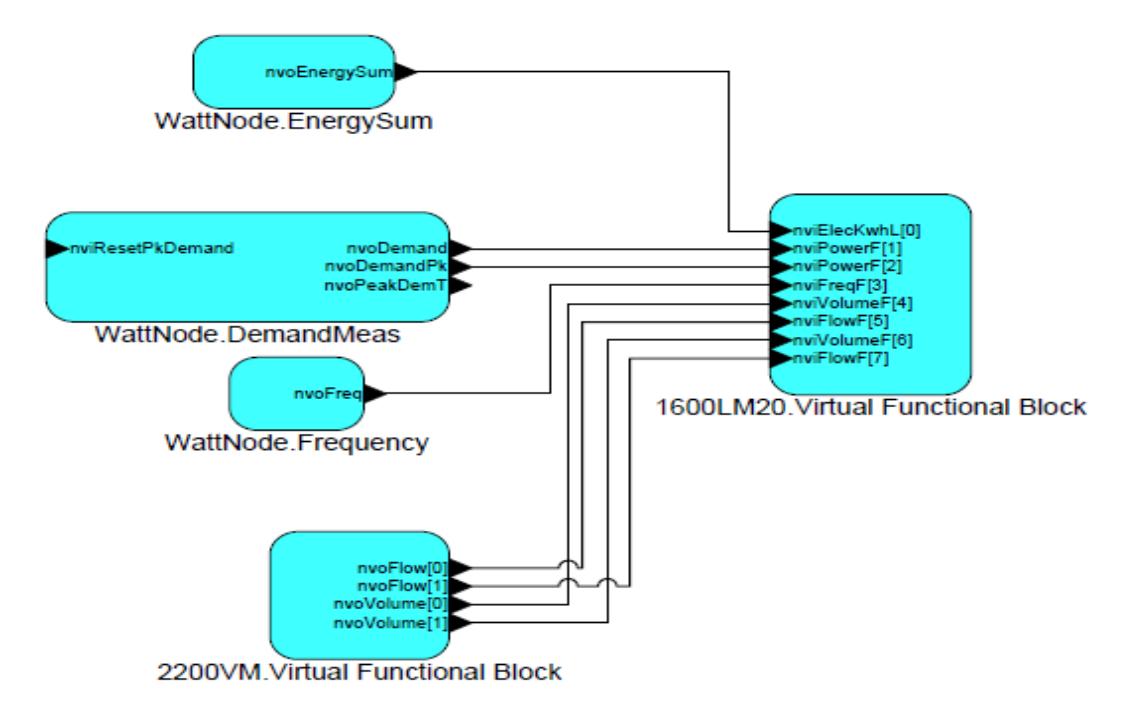

The diagram above depicts three LonWorks devices that were installed and configured in LonMaker: Continental Control's Wattnode, NeuroLogic Research Model 2200VM and NeuroLogic Research Model 1600LM display. The diagram shows the interconnection of network variables between all three. The first four parameters that were displayed were from Wattnode nvoEnergySum, nvoDemand, nvoDemandPk and nvoFreq The last four items were from our Model 200VM: nvoVolume[0], nvoFlow[0], nvoVolume[1], and nvoFlow[1].

The configuration parameters for Model 1600LM20 were mostly default values except for nciDescStr[0] .. nciDescStr[7]. These are basically the labels that were assigned to each of the items displayed. By default all 8 items are displayed. Change nciVarsToDisplay to set the number of variables to display. In this case we are diplaying 8 so the default value is valid. By default each item's value is displayed for 1.5 seconds. Change nciValDispTime to modify. By default the nciDisplayFormat is set to 1. Basically first line is description and second line is the value. Try nciDispFormat=0 to see the double height numbers as an alternative. Mostly good for displaying one or two values but in large format. Below are the only parameters that need to be changed from defaults:

- $nciDecPlaces[0] = 1$
- nciDescStr $[0]$  = "Energy Sum"
- $nciDescStr[1] = "Demand"$
- nciDescStr[2] = "Demand Peek"
- $nciDescStr[3] = "Frequency"$
- nciDescStr[4] = "Volume  $1$ "
- nciDescStr[5] = "Flow 1"
- $nciDescStr[6] = "Volume 2"$
- $nciDescStr[7] = "Flow 2"$

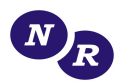

## **GENERAL SPECIFICATION**

#### *Electronics*

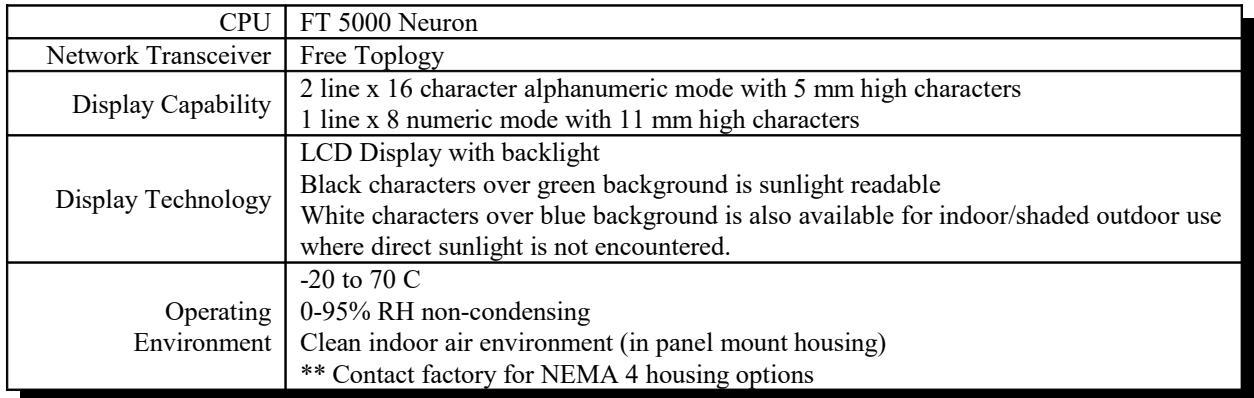

#### *Input Power*

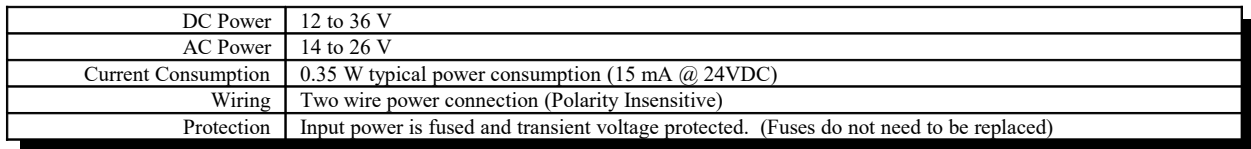

#### *Network Communication*

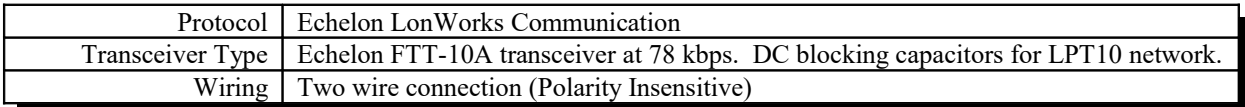

#### *Panel Mount 1/8 DIN Enclosure*

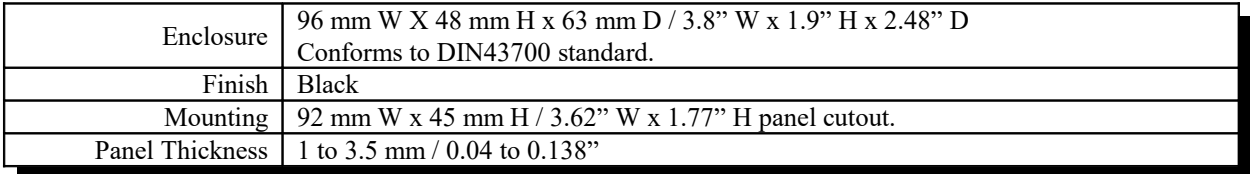

**Note: Specifications subject to change without notice.**

### **ORDERING INFORMATION**

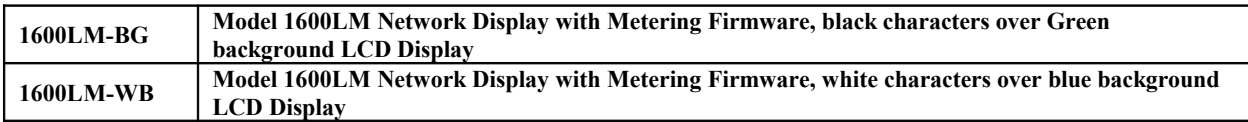

Echelon, LON, LONWORKS, Neuron, FT5000, LONMARK are trademarks of Echelon Corporation. WattNode is a trademark of Continental Controls.

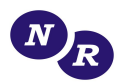